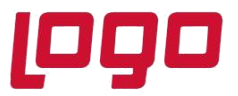

# **Ürün : Netsis 3 Entegre / Netsis Wings Entegre / Netsis 3 Standard / Netsis 3 Enterprise / Netsis Wings Enterprise / Netsis Wings**

### **Bölüm : Genel**

#### **Rehber Özelleştirme**

Rehber özelleştirme desteği, Netsis'in standart rehberlerinde özelleştirme ve yetkilendirme işlemlerini gerçekleştirmeyi sağlar.

Rehber özelleştirme ile birlikte;

- ➢ İşletme ve şube bazında rehber özelleştirme,
- ➢ Modül ve program bazında rehber özelleştirme
- ➢ Standart rehber sorgularına kısıt verebilme,
- ➢ Özel view veya tablo kullanarak standart rehberlere yeni alanlar ekleyebilme,
- ➢ Kullanıcı veya kullanıcı grubu bazında rehber özelleştirerek yetki tanımlayabilme işlemleri sağlanabilir.

Rehber özelleştirme işlemleri için özelleştirme yapılmak istenen rehber açılarak rehberin sol üst köşesinde bulunan Rehber Özelleştirme menüsüne girilmelidir.

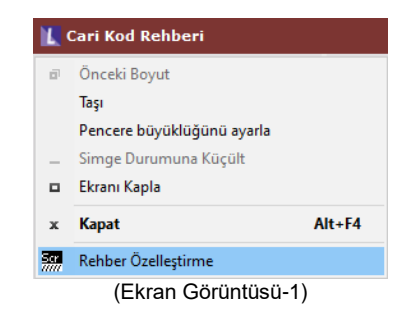

*Not: Rehber özelleştirme işlemleri yalnızca merkez şubede ve admin kullanıcılar tarafından yapılabilmektedir.*

| $\mathbf{1}$           |                                                                                    |                                                         |              |           |                |                     |                  |
|------------------------|------------------------------------------------------------------------------------|---------------------------------------------------------|--------------|-----------|----------------|---------------------|------------------|
|                        |                                                                                    |                                                         |              |           |                |                     |                  |
| Ege Bölgesi            |                                                                                    |                                                         |              |           |                |                     |                  |
| Cari Kod Rehberi       |                                                                                    |                                                         |              |           |                |                     |                  |
|                        |                                                                                    |                                                         |              |           |                |                     |                  |
|                        |                                                                                    |                                                         |              |           |                |                     |                  |
|                        |                                                                                    |                                                         |              |           |                |                     |                  |
|                        |                                                                                    |                                                         |              |           |                |                     |                  |
|                        |                                                                                    |                                                         |              |           |                |                     |                  |
|                        |                                                                                    |                                                         |              |           |                |                     |                  |
|                        |                                                                                    |                                                         |              |           |                |                     |                  |
|                        |                                                                                    |                                                         |              |           |                |                     |                  |
|                        |                                                                                    |                                                         |              |           |                |                     |                  |
| 7 <sup>7</sup>         |                                                                                    |                                                         |              |           |                |                     |                  |
|                        |                                                                                    |                                                         |              |           |                |                     |                  |
|                        |                                                                                    |                                                         | Modul No     | Modül Adı |                |                     |                  |
| Açıklama               | İşletme Kodu                                                                       | Sube Kodu                                               |              |           | Program No     | Program Adı         | Yetki Tipi       |
| 1 Ege Bölgesi          | $\mathbf{1}$                                                                       | $-1$                                                    | 1            | Fatura    | $\overline{7}$ | Müsteri Siparisleri | Grup Bazında     |
| 2 Marmara Bölgesi      | $\vert$ 1                                                                          | $-1$                                                    | $\mathbf{1}$ | Fatura    | $\overline{7}$ | Müsteri Siparisleri | Grup Bazında     |
| 3 Karadeniz Bölgesi 1  |                                                                                    | $-1$                                                    | $\mathbf{1}$ | Fatura    | 7              | Müşteri Siparişleri | Grup Bazında     |
| 4 Akdeniz Bölgesi      | $\vert$ 1                                                                          | $-1$                                                    | $\mathbf{1}$ | Fatura    | $\overline{7}$ | Müşteri Siparişleri | Grup Bazında     |
| 5 İç Anadolu Bölgesi 1 |                                                                                    | $-1$                                                    | $\mathbf{1}$ | Fatura    | 7              | Müşteri Siparişleri | Grup Bazında     |
| 6 Güneydoğu Anadol 1   |                                                                                    | $-1$                                                    | $\mathbf{1}$ | Fatura    | 7              | Müşteri Siparişleri | Grup Bazında     |
| 7 Doğu Anadolu Bölg 1  |                                                                                    | $\cdot$ 1                                               | $\mathbf{1}$ | Fatura    | 7              | Müşteri Siparişleri | Grup Bazında     |
| 0 Yeni Kayıt           | $-1$                                                                               | $-1$                                                    | $\mathbf{1}$ | Fatura    | 7              | Müşteri Siparişleri | Tüm Kullanıcılar |
|                        | İsletmelerde Ortak<br>图 NETDATA30<br>Modul/Program Ortak<br>Fatura<br>$\mathbf{1}$ | $\Xi$ +<br>름+<br>PA PLANLAMA2021<br>Müşteri Siparişleri |              |           |                |                     |                  |

(Ekran Görüntüsü-2)

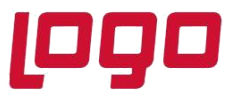

# **Ürün : Netsis 3 Entegre / Netsis Wings Entegre / Netsis 3 Standard / Netsis 3 Enterprise / Netsis Wings Enterprise / Netsis Wings**

**Bölüm : Genel**

**Açıklama:** Özelleştirilen rehber için açıklama girilmesini sağlayan alandır.

**Rehber başlığı:** Özelleştirilen rehberin ekranda görüntülenmesi istenen başlığın girildiği alandır. Başlık bilgisi daha sonra değiştirilebilir.

**Modül/Program Ortak:** Rehberin kullanıldığı diğer modül ve programlarda özelleştirmenin ortak olması için işaretlenebilecek alandır. Parametre işaretlenmediğinde Modül No ve Program No alanlarından özelleştirilen rehberin kullanılabileceği modül ve program numarası belirtilmelidir.

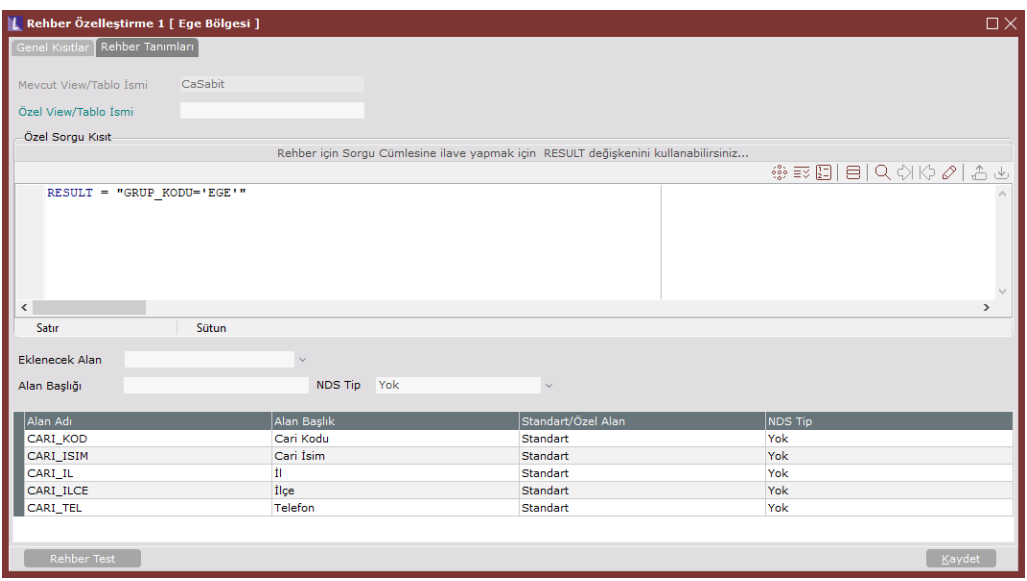

(Ekran Görüntüsü-3)

**Mevcut View/Tablo İsmi:** Standart rehberin hangi view/tabloyu kullandığı bilgisinin gösterimi sağlanır.

**Özel View/Tablo İsmi:** Standart rehbere, özel olarak oluşturulmuş farklı bir view veya tablodan saha eklenmesi için kullanılabilecek alandır.

Örneğin; Müşteri siparişleri ekranındaki cari rehberine T.C. Kimlik No bilgisinin eklenmesi için Özel View/Tablo alanında CASABITEKEKR view'ı seçilerek **Eklenecek Alan** bölümünden TCKIMLIKNO bilgisi seçilerek rehbere ekleme yapılabilir.

*Not: Rehberde standart olarak mevcut alanlar alt bölümdeki tabloda Standart/Özel Alan sütununda belirtilmektedir. Bu standart alanların rehberden çıkarılmasına izin verilmemektedir.*

**Eklenecek Alan:** Özel View/Tablo kullanılarak rehbere eklenecek sahanın seçildiği alandır.

**Alan Başlığı:** Eklenen alan için rehberde gösterilmek üzere başlık bilgisinin girildiği alandır.

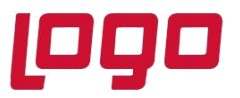

# **Ürün : Netsis 3 Entegre / Netsis Wings Entegre / Netsis 3 Standard / Netsis 3 Enterprise / Netsis Wings Enterprise / Netsis Wings**

#### **Bölüm : Genel**

**NDS Tip:** Eklenen alan için Netsis ondalık tipinin seçildiği alandır. Miktar, Oran Tutar, Döviz Tutarı, Firma Döviz, Fiyat, Kur, Döviz Fiyatı ve Yok seçenekleri arasından seçim yapılır. Ondalık tanımı olmadığı zaman "Yok" seçeneğinin seçilmesi gerekir.

**Özel Sorgu Kısıt**: Rehber açıldığında çalıştırılacak sorgunun kısıtlanabilmesi için dinamik kod yazılmasını sağlar.

#### *Not: Rehber sorgusuna kısıtlama için yazılan ifade RESULT değişkenine atanmalıdır.*

Örneğin; Cari Hesap Kartı Kayıtları ekranındaki Grup Kodu alanında carilerin bölge bilgileri bulunmaktadır. Kullanıcılar cari rehberi açtığında yalnızca kullanıcı grubu bazında yetkili olduğu bölgenin kayıtlarını görmeleri istenmektedir.

Özel Sorgu Kısıt bölümünde; *RESULT = "GRUP\_KODU='EGE'" vb.* kısıtlama ifadeleri yazılarak ve kullanıcı grubu bazında yetki düzenlemesi yapılarak kullanıcının yalnızca belirtilen kısıtlara uygun kayıtları rehberde görmesi sağlanabilir.

**Rehber Test:** Özelleştirilen rehberin ekranda nasıl görüneceğinin izlenmesi için kullanılan seçenektir.

**Kaydet:** Hazırlanan rehberin kaydedilmesi için kullanılan seçenektir.

**Yetki Düzenleme:** Özelleştirilen rehberin kullanıcı bazında yetkilendirilebilmesi için kullanılan seçenektir. Bu bölümde 4 farklı yetki düzenleme tipi bulunmaktadır.

- ➢ Bana Özel: Seçilen rehberin, yalnızca rehberi oluşturan kullanıcı tarafından görüntülenmesi istendiği durumda seçim yapılmalıdır.
- ➢ Kullanıcı Bazında: Rehberin yalnızca belirli kullanıcılar tarafından görüntülenmesi istenirse kullanıcı bazında yetki seçeneği işaretlenerek, açılan yetkilendirme listesi ekranından kullanıcılar seçilmelidir.
- ➢ Grup Bazında: Rehberin yalnızca belirli kullanıcı grupları tarafından görüntülenmesi istenirse grup bazında yetki seçeneği işaretlenerek, açılan yetkilendirme listesi ekranından kullanıcı grupları seçilmelidir.
- ➢ Tüm Kullanıcılar: Rehberin tüm kullanıcılar tarafından görüntülenmesi istendiği durumda seçim yapılmalıdır.

Örneğin; Ekran Görüntüsü-2'de bulunan ve özel sorgu kısıtı belirtilen 1 no'lu rehber için **Yetkilendirme Listesi** ekranından kullanıcı grup kodu "EGE" olarak seçim yapıldığında; rehberde sadece grup kodu "EGE" olan cari hesap kayıtları gösterilmektedir.

| Yetkilendirme Listesi                                                         |                 |                          |  |  |  |  |  |  |
|-------------------------------------------------------------------------------|-----------------|--------------------------|--|--|--|--|--|--|
| Seçim                                                                         | Grup Kodu       | Grup İsmi                |  |  |  |  |  |  |
|                                                                               | AKDENIZ         | <b>AKDENIZ</b>           |  |  |  |  |  |  |
|                                                                               | <b>DANADOLU</b> | <b>DOGU ANADOLU</b>      |  |  |  |  |  |  |
| $\checkmark$                                                                  | <b>EGE</b>      | <b>EGE</b>               |  |  |  |  |  |  |
|                                                                               | <b>GDOGU</b>    | <b>GUNEYDOGU ANADOLU</b> |  |  |  |  |  |  |
|                                                                               | <b>IANADOLU</b> | <b>IC ANADOLU</b>        |  |  |  |  |  |  |
|                                                                               | <b>KDENIZ</b>   | <b>KARADENIZ</b>         |  |  |  |  |  |  |
|                                                                               | <b>MARMARA</b>  | <b>MARMARA</b>           |  |  |  |  |  |  |
| E- Tümünü Kaldır<br>E+ Tümünü Seç<br>$\bigcirc$ Vazgeç<br>$(\sqrt{ } )$ Tamam |                 |                          |  |  |  |  |  |  |

(Ekran Görüntüsü-4)